# **Worker Removal**

Administrators may want to permanently remove a host from the farm. This is normally required if the host is no longer being used as a Worker, or no longer exists.

Removing a Worker host places it in a list of banned hosts and the Supervisor will no longer track the host, even if auto-discovery would normally register such a host with the Supervisor.

A banned worker will be unable to re-register with the supervisor until its ban has been cleared.Λ

## **Worker Removal**

**With WranglerView:**

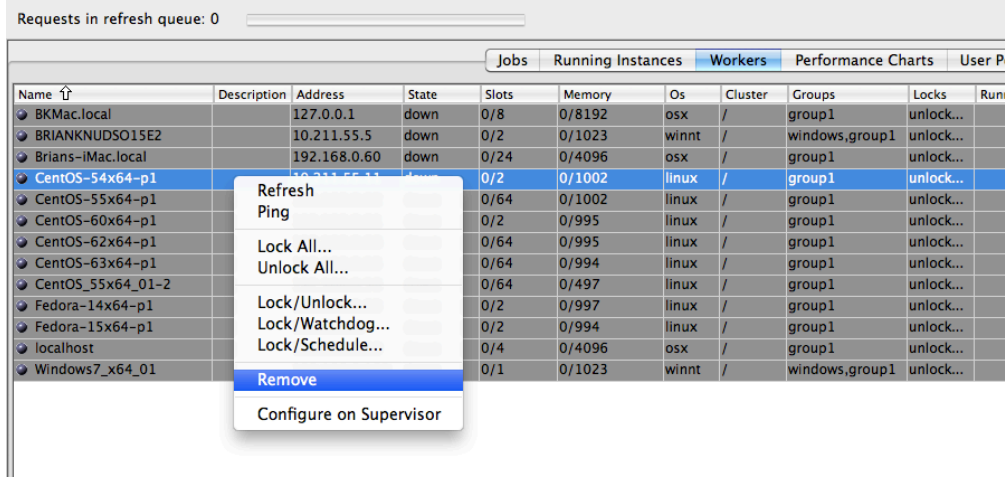

**From the command-line:**

% qbadmin worker --remove worker\_host Where worker\_host is the hostname or IP address of a Worker.

## **Clearing the ban on a worker**

Qube! administrators may also clear banned hosts so that they will be able to register with the Supervisor.

#### **With WranglerView:**

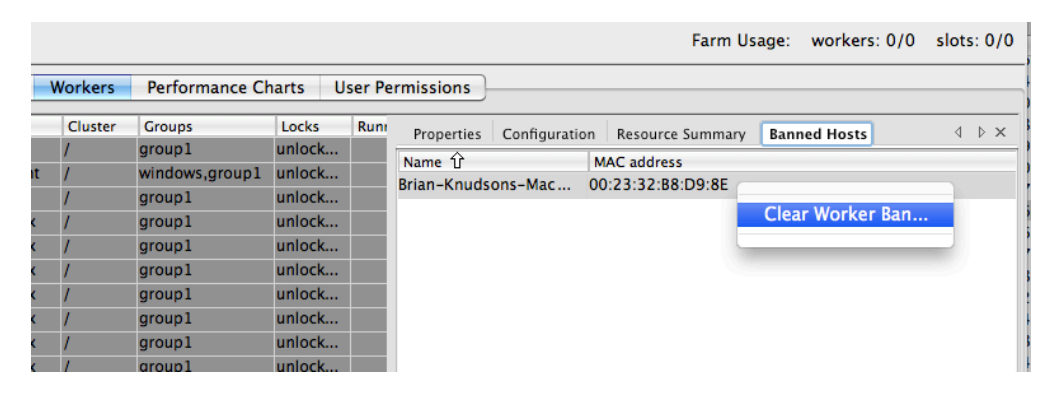

### **from the command-line:**

**Clearing a single host from the banned list**

% qbadmin worker --unremove mac\_address

Where mac\_address is the hardware address of a Worker.

#### **Clearing all of the banned hosts**

% qbadmin worker --clearbanned

Note: Once you clear the ban on a previously removed worker, you should just have to [re-start the Worker service](http://docs.pipelinefx.com/display/QUBE/Restarting+the+Worker), at which point it will re-attempt to register with the supervisor.